## **Important to know**

- $\triangleright$  Only start the activation process when you have received all the required documentation! You...
	- **a)** have switched to pushTAN and do not use any other TAN procedure  $\rightarrow$  Your Online Banking access remains unchanged. You will receive from us a single registration letter (Registrierungsbrief / Letter No. 1). As soon as you receive this letter, you can start the activation process.
	- **b)** are a new Online Banking customer or are using pushTAN in addition to another TAN procedure  $\rightarrow$  You will receive two separate letters, a registration letter (Registrierungsbrief / Letter No. 1) and one with new access data (Letter No. 2 with user name and initial PIN). Only start the activation process when you have received both letters.
- If you use an App or Banking Software for your online banking, you will have to install the pushTAN procedure there too.
- $\triangleright$  The procedure described here is just an example and may differ slightly depending on your mobile device.

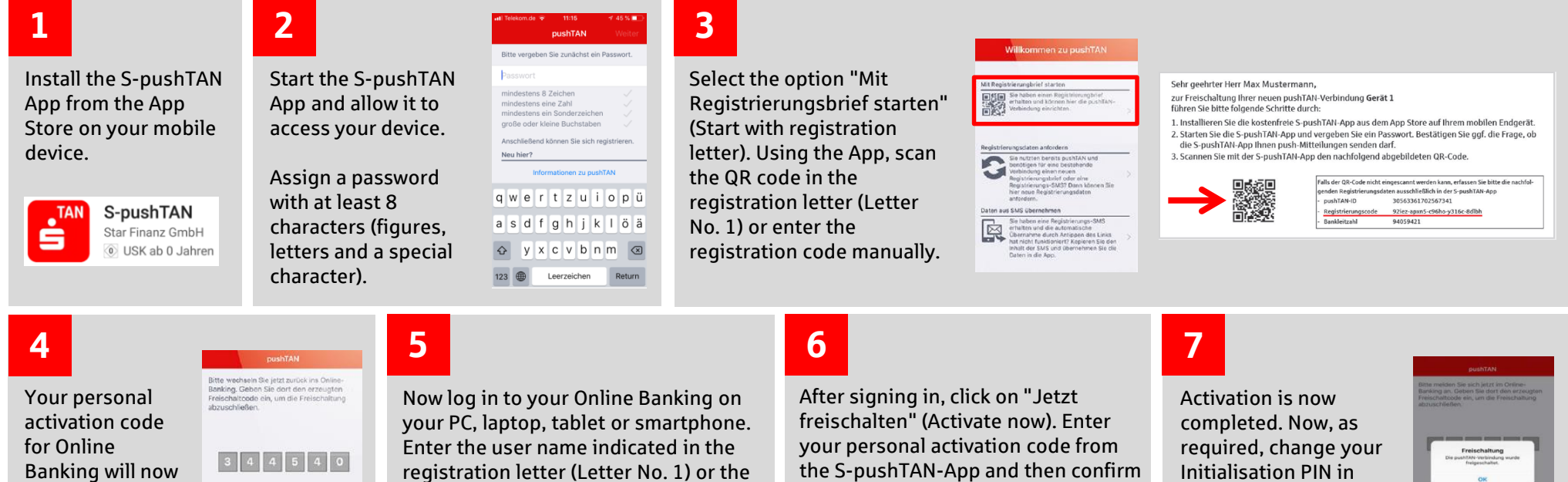

appear in the

registration letter (Letter No. 1) or the Authentication ID and, as the case may be, your new initialization PIN (Letter No. 2).

Online-Banking Anmeldename  $P/N$  with "Freischalten" (Activate).

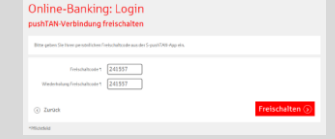

Initialisation PIN in Online Banking. The TAN needed for this transaction will immediately be sent to the S-pushTAN-App.

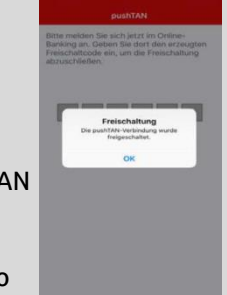